# BA拨号不能连接CTI服务器- NIC约束命令

## **Contents**

**[Introduction](#page-0-0) [Prerequisites](#page-0-1) [Requirements](#page-0-2)** [Components Used](#page-0-3) **[Conventions](#page-0-4)** 拓扑 [问题](#page-1-0) **[Troubleshoot](#page-2-0)** [解决方案](#page-2-1) [Related Information](#page-3-0)

### <span id="page-0-0"></span>**Introduction**

本文描述一个原因为什么Cisco blended agent (BA)拨号程序在Cisco智能联络管理(ICM)环境里不能 建立一个会话用计算机电话集成(CTI)服务器并且提供一个解决方案。

### <span id="page-0-1"></span>**Prerequisites**

### <span id="page-0-2"></span>**Requirements**

Cisco 建议您了解以下主题:

- Cisco ICM
- Microsoft Windows 2000 Server

### <span id="page-0-3"></span>Components Used

本文档中的信息基于以下软件和硬件版本:

- Cisco ICM版本5.0及以上版本
- Microsoft Windows 2000 Server

The information in this document was created from the devices in a specific lab environment.All of the devices used in this document started with a cleared (default) configuration.If your network is live, make sure that you understand the potential impact of any command.

#### <span id="page-0-4"></span>**Conventions**

Refer to [Cisco Technical Tips Conventions](//www.cisco.com/en/US/tech/tk801/tk36/technologies_tech_note09186a0080121ac5.shtml) for more information on document conventions.

CTI服务器是允许外部CTI应用程序与外围网关的一个可选的组件(PG)联络。它能驻留在机器和 PG一样或在独立的机器。Microsoft Windows 2000是ICM版本5.0和以上的被接受的平台。

图1表示混乱的PG和CTI服务器设置。它在用双工制的PG的旁边B运行。它有两个网络接口卡 (NIC)。一可视网络的和其他是为专用网络。CTI服务器和BA拨号程序之间的数据流移动可视网络。

#### 图 1:与两个NIC的CTI服务器

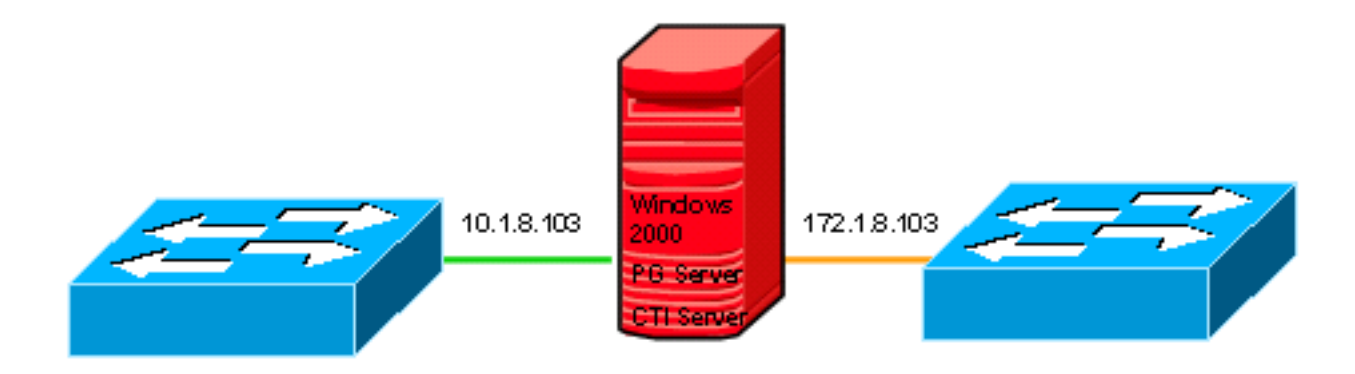

**Visible Network** 

**Private Network** 

### <span id="page-1-0"></span>问题

因为<mark>图2</mark>显示, BA拨号程序不能连接CTI服务器。最终,会话请求时代。

#### 图 2:BA拨号程序

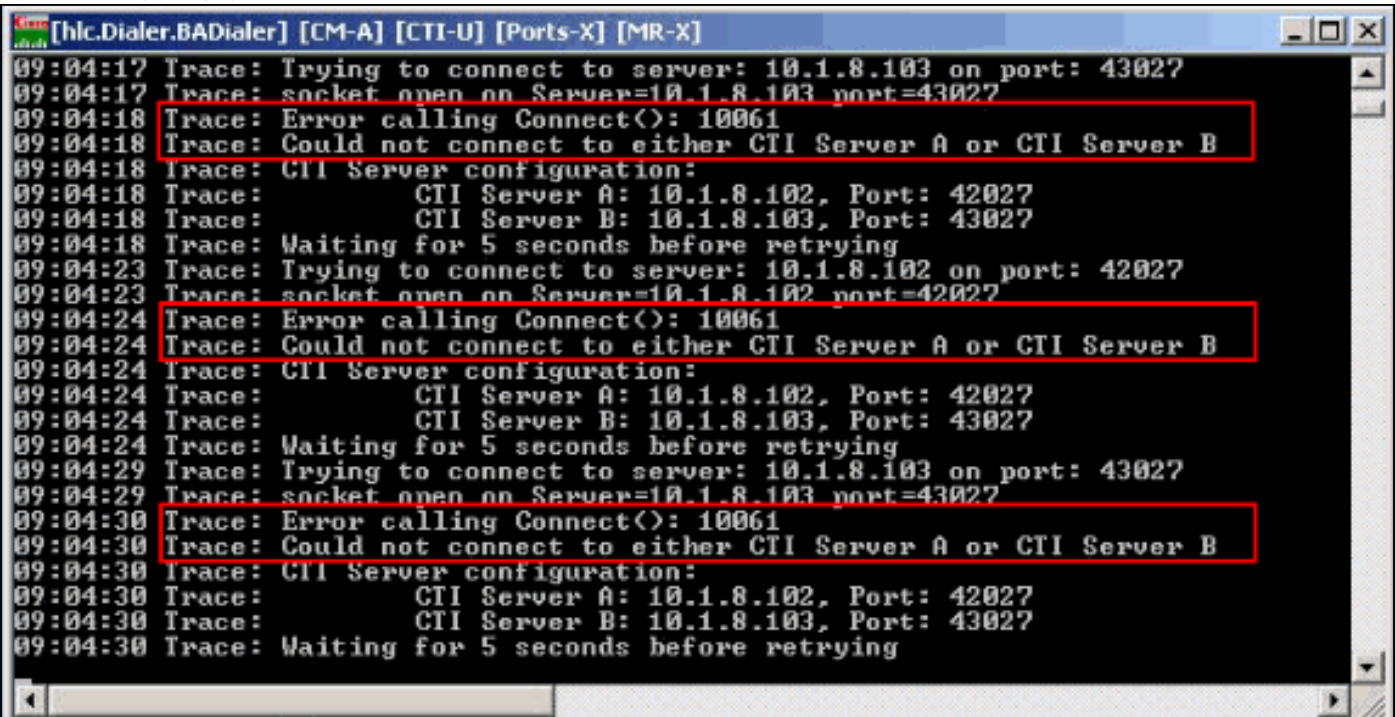

### <span id="page-2-0"></span>**Troubleshoot**

当此问题发生时,请完成这些步骤:

- 1. 配置并且运行ctitest命令在两个CTI服务器(A和B)。
- 2. 如果测试失败,请验证网络、IP地址和端口号。**Note:** 关于**ctitest命令的信息,**请参见<u>[CTI测试](//www.cisco.com/en/US/products/sw/custcosw/ps1001/products_tech_note09186a008009490c.shtml)</u> [指南](//www.cisco.com/en/US/products/sw/custcosw/ps1001/products_tech_note09186a008009490c.shtml)。
- 3. 运行netstat n -验证的a正确的IP地址听在活动CTI服务器的正确的端口。

# <span id="page-2-1"></span>解决方案

当您在TCP IP时建立一个会话, IP地址和端口号在来源和目的地机器需要。根据拨号程序配置,作 为图3显示,会话请求分别被发送到CTI服务器A (10.1.8.102)或CTI服务器的B (10.1.8.103)端口 42027或端口43027。

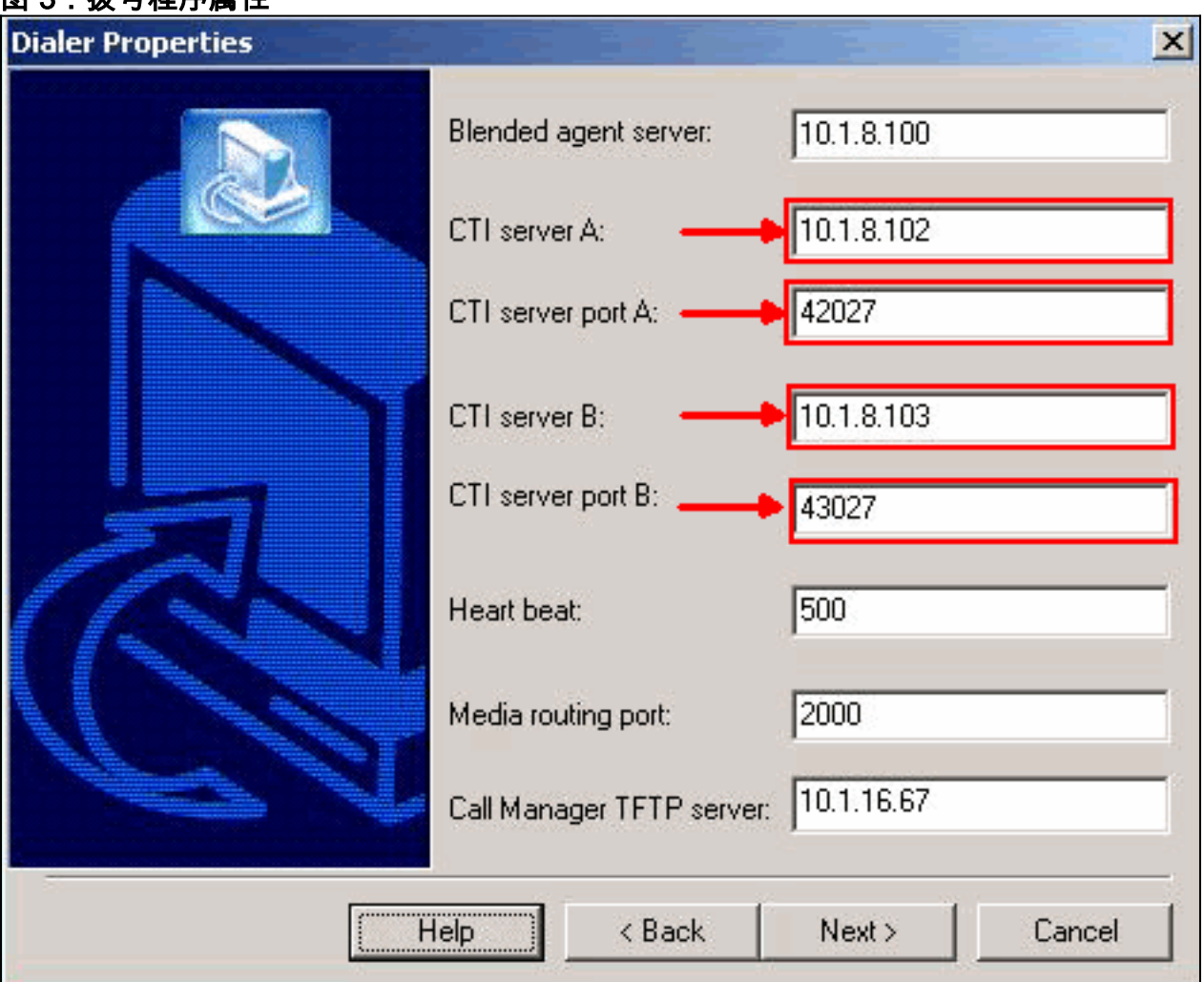

问题的根本是NIC约束命令。在ICM中,当CTI服务器开始会话时,它听在CTI服务器A或B的端口 42027或43027,分别。在一个多个NIC环境里, CTI服务器听第一个NIC的IP地址的端口在 Microsoft Windows 2000服务器的。

因为第一个NIC的IP地址是在CTI服务器B的172.1.8.103,因为图4显示, CTI服务器听端口43027 (CTI服务器B) IP地址172.1.8.103。但是BA拨号程序发送会话请求到端口43027 IP地址10.1.8.103。 因此,会话不能设立在CTI服务器和BA拨号程序之间。

#### 图 2:搂乌碧皮屋桩

### 图 4:约束命令

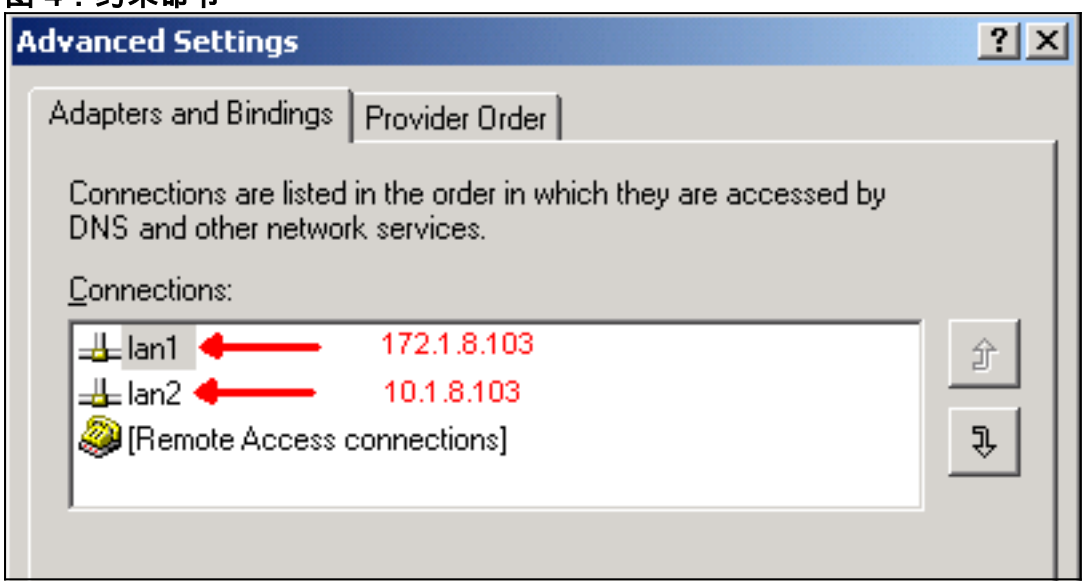

更改约束命令解决问题。参考[CRA引擎不开始从第二个NIC安装关](//www.cisco.com/en/US/products/sw/custcosw/ps1846/products_tech_note09186a00801ee853.shtml)于如何修改NIC约束命令的信息。

# <span id="page-3-0"></span>Related Information

- [CTI测试指南](//www.cisco.com/en/US/products/sw/custcosw/ps1001/products_tech_note09186a008009490c.shtml?referring_site=bodynav)
- [CRA引擎不从安装第二个NIC开始](//www.cisco.com/en/US/products/sw/custcosw/ps1846/products_tech_note09186a00801ee853.shtml?referring_site=bodynav)
- [Technical Support & Documentation Cisco Systems](//www.cisco.com/cisco/web/support/index.html?referring_site=bodynav)